## **Subsystem**

A Subsystem is typically a large, encapsulated block within a larger system.

You can convert any Block to a Subsystem if you decide that the appropriate Block is decomposed. It may be called a system (i.e., Power Subsystem, Brake Subsystem, Lightening Subsystem).

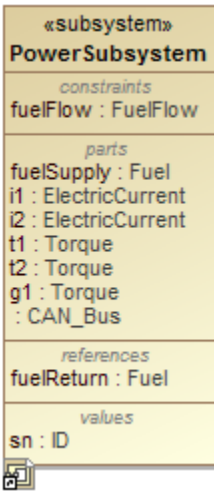

**In Sysibility representation** In Block are public. Visibility representation literals, like +, #, ~, -, are not displayed in the Containment tree

or in the element symbol on a diagram.

## **Converting a Block to Subsystem**

To convert a Block to Subsystem

- 1. Right-click a Block.
- 2. Select **Refactor** > **Convert To** > **More Specific** > **Subsystem**. The Block is converted to a Subsystem.

## **Related pages**

[SysML Block Definition Diagram](https://docs.nomagic.com/display/SYSMLP190SP2/SysML+Block+Definition+Diagram)